## Графический интерфейс пользователя операционной системы

 $\Big\{$ Использование окон, меню, панели управления

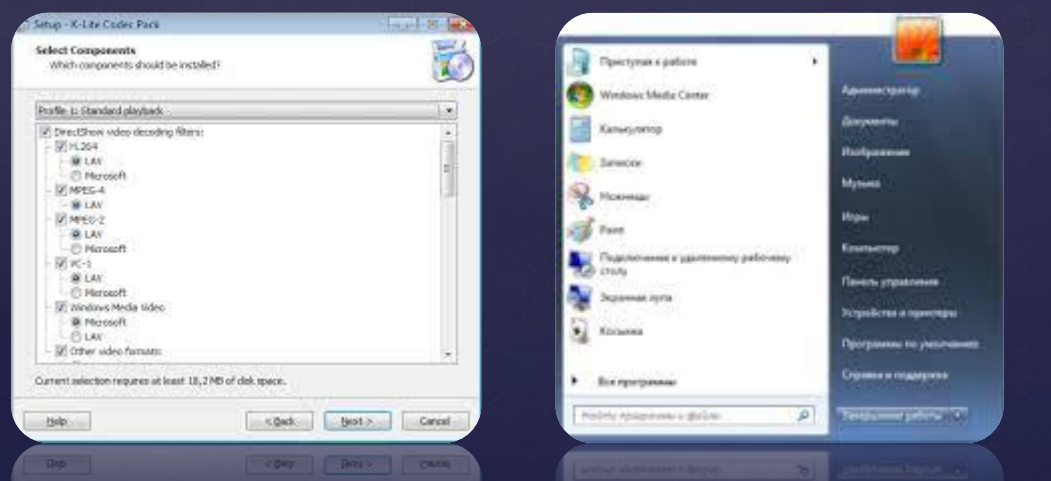

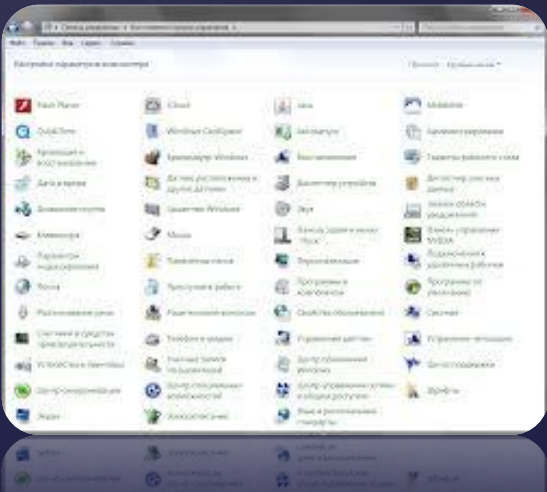

## Что такое графический интерфейс?

**Графический интерфейс пользователя (ГИП)**  разновидность пользовательского интерфейса, в котором элементы интерфейса (меню, кнопки, значки, списки и т. п.), представленные пользователю на дисплее, исполнены в виде графических изображений.

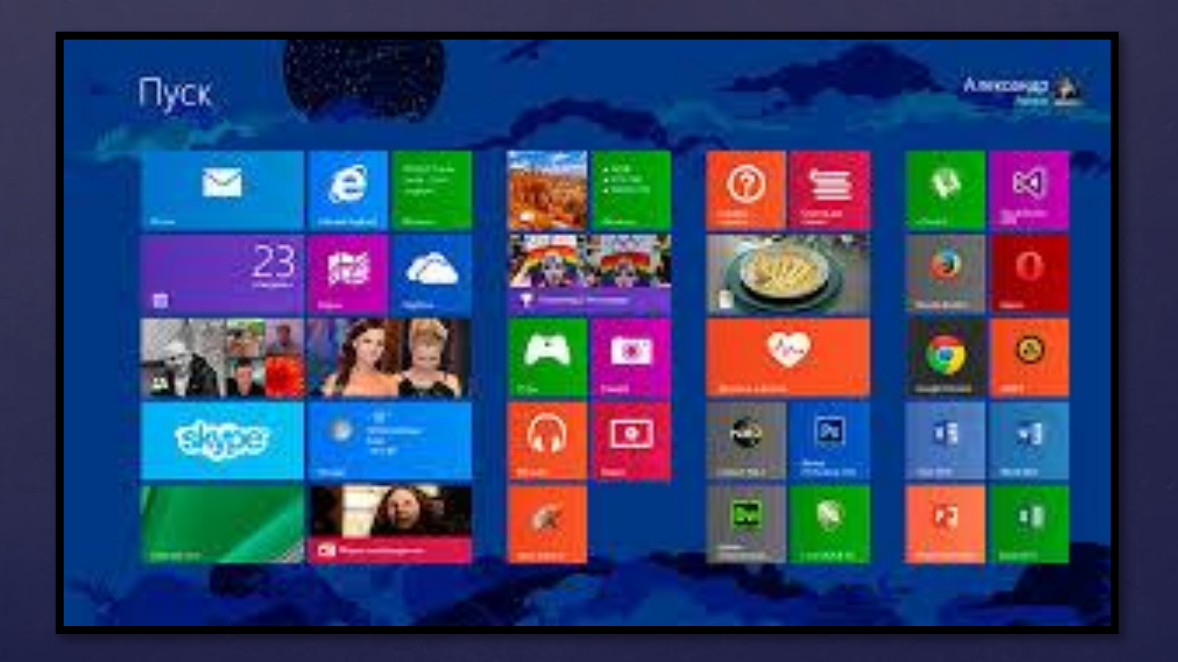

# Виды ГИП

•Простой: типовые экранные формы и стандартные элементы интерфейса, обеспечиваемые самой подсистемой ГИП;

•Истинно-графический, двумерный: нестандартные элементы интерфейса и оригинальные метафоры, реализованные собственными средствами приложения или сторонней библиотекой;

•Трёхмерный

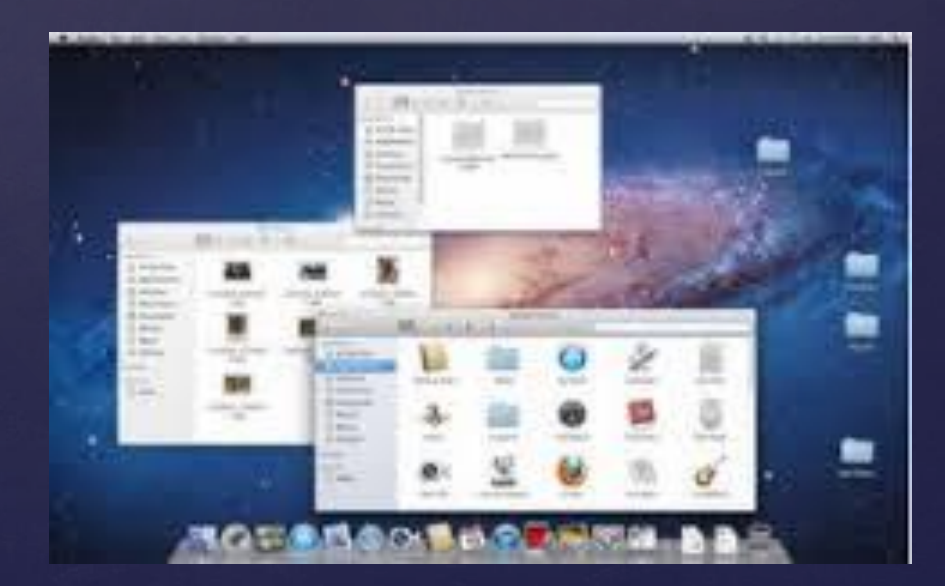

# Достоинства ГИП

- Графический интерфейс является «дружелюбным» для пользователей, которые начали знакомство с компьютером с графического интерфейса.
- В программах обработки графики он, зачастую, является единственно возможным

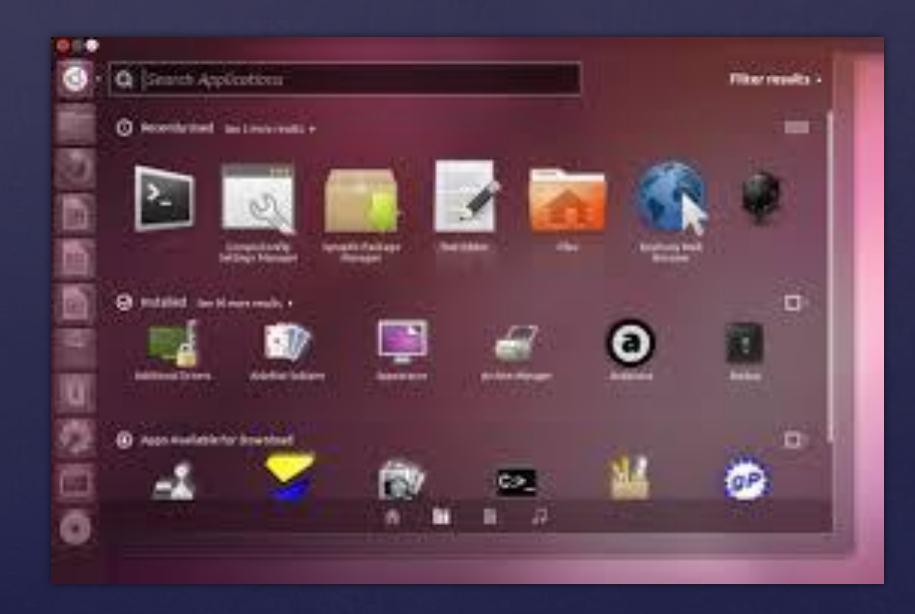

# Недостатки ГИП

- Большее потребление памяти в сравнении с текстовым интерфейсом
- Сложнее организовать удаленную работу
- Невозможность автоматизации, если она не была заложена автором программы
- Графический интерфейс не является «дружелюбным» для пользователей, которые начали знакомство с компьютером с интерфейса командной строки.

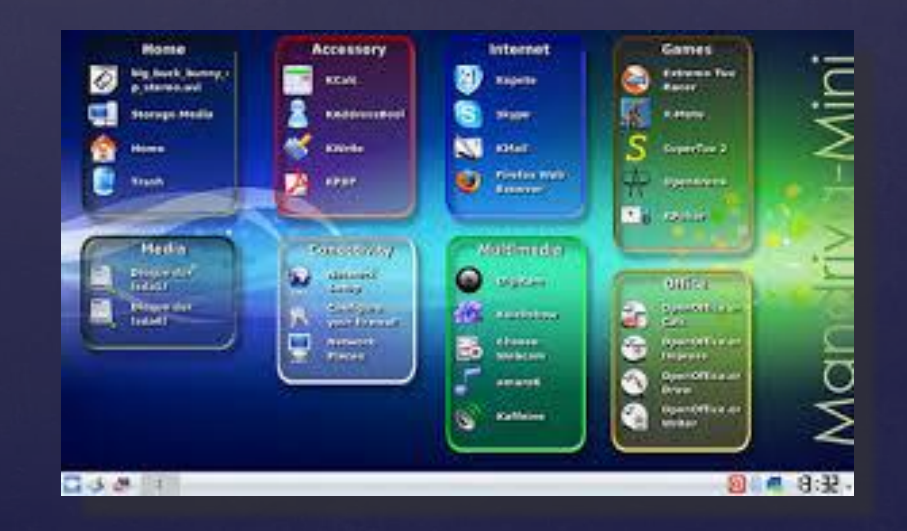

## Использование меню (Пуск)

Меню «Пуск» является основным связующим звеном с программами, папками и параметрами компьютера. Оно называется **меню**, потому что содержит список для выбора, совсем как меню в ресторане. И как подразумевает слово «Пуск», это меню часто является местом для открытия или запуска элементов.

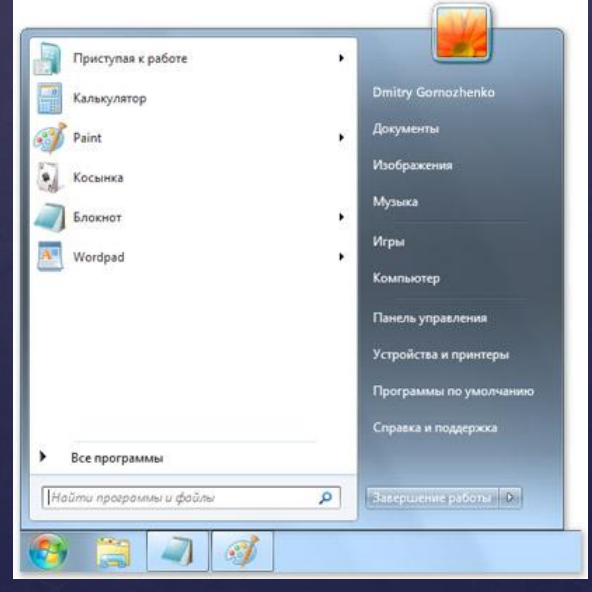

## Функции «Пуска»

- Запуск программ;
- Открытие часто используемых папок;
- Поиск файлов, папок и программ;
- Настройка параметров компьютера;
- Получение помощи по работе с операционной системой Windows;
- Выключение компьютера;
- Завершение сеанса работы в Windows или выбор учетной записи другого пользователя.

## Использование панели управления

**Панель управления** является частью пользовательского интерфейса Microsoft Windows. Она позволяет выполнять основные действия по настройке системы, такие, как добавление и настройка устройств, установка и деинсталляция программ, управление учётными записями, включение специальных возможностей, а также многие другие действия, связанные с управлением системой.

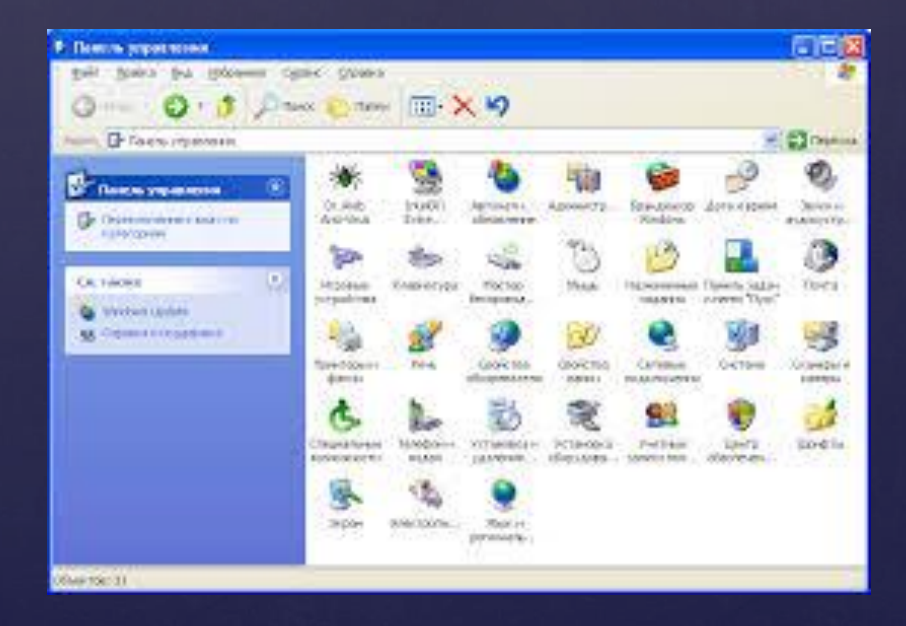

### Как получить доспуп к панели управления?

- С помощью пункта "Панель управления" в правой части меню "Пуск". Есть возможность настроить отображение пункта в виде меню, ссылки либо совсем скрыть.
- С помощью команды *control* либо *control.exe*, выполненной в окне консоли.

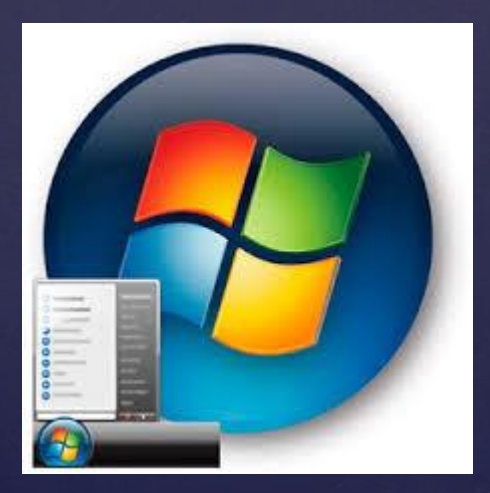

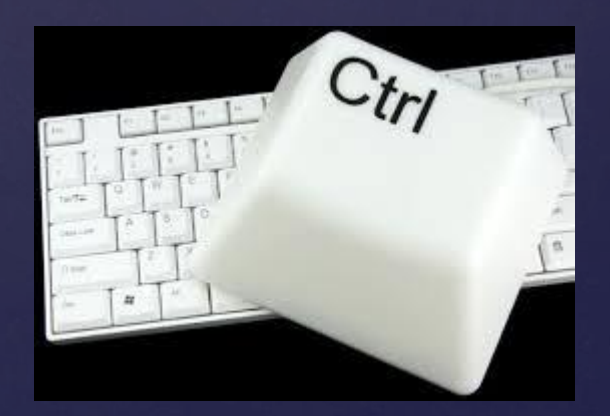

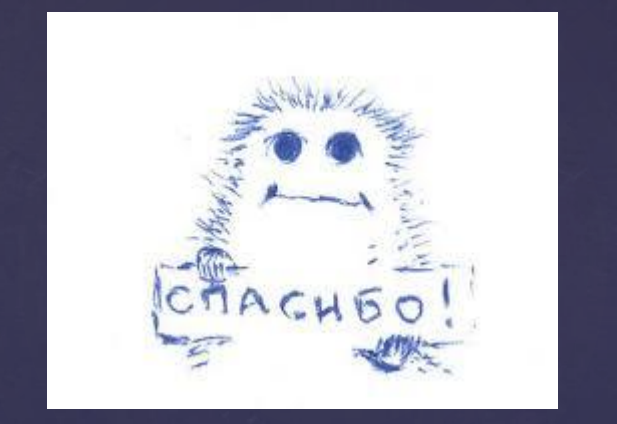

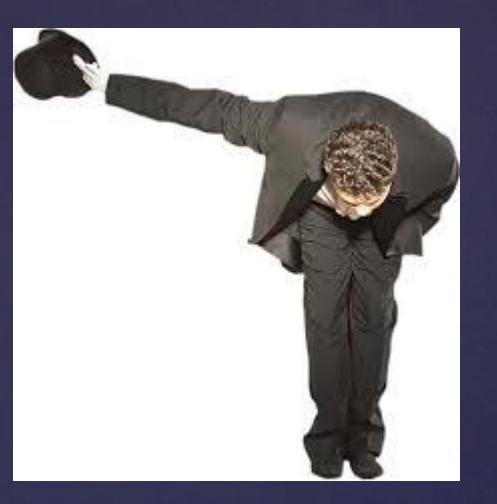

Презентацию выполнила Пачколина Вероника 10-А класс